# **How to use the CL and ENTER Button with ONDAMED** Karin van Huelsen, ND

This description is an explanation only how to use the CL and ENTER button with each ONDAMED module.

For step by step instructions view detailed MC/MF Method step by step (go to www.dr-kessler.com, "MC/MF Method").

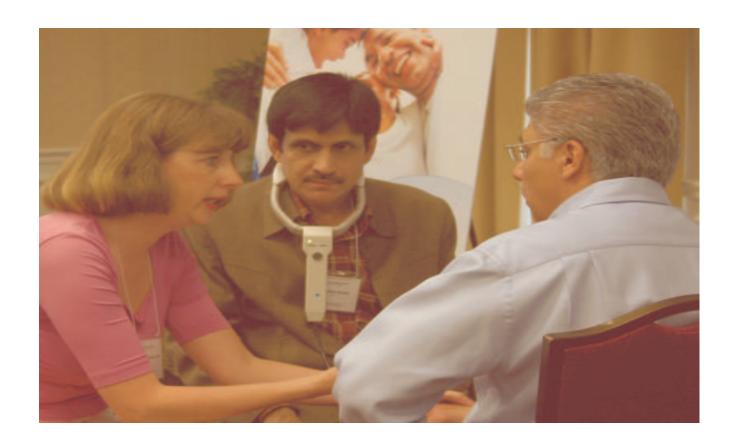

#### a. Module 1

Once you have pressed PRG <u>always</u> press CL for two seconds to make sure, you will have 0 in the lower display. Now you scroll to program 11 and press ENTER for two seconds. You will see the two - - in the upper display and 0 in the lower display. If not, you did not press ENTER long enough. Start over. To clear INT to 1.0 press a quick CL after pressing the INT button.

## b. Module 2

1. using pulse selection with all preset programs 12 – 174

Once you have pressed PRG <u>always</u> press CL for two seconds to make sure, you will have 0 in the lower display. Now you scroll to all the

programs. Each pulse reaction will indicate a preselection and you confirm by pressing a quick ENTER.

Press PRG again and you will see LP plus the program number in the upper display and the amount of preselection in the lower display. Now you scroll through the preselected programs. The most intense pulse reactions indicates the main program and you confirm by pressing a quick ENTER.

2. using only one selected program
Once you have pressed PRG <u>always</u> press CL for two seconds to make
sure, you will have 0 in the lower display. Now you scroll to your chosen
program and confirm by pressing ENTER for two seconds.

## c. Module 3

Once you have pressed PRG <u>always</u> press CL for two seconds to make sure, you will have 0 in the lower display. You will already see program 10 in the upper display. If not scroll to program 10 and press ENTER for two seconds. You will see the two -- in the upper display and 0 in the lower display. If not, you did not press ENTER long enough. Start over.

Now you press the RS button to access the microorganism frequencies. Start scrolling through the microorganism numbers using the pulse feedback. After each change in the pulse reaction confirm with a quick ENTER. When you come to the end of the microorganism numbers, press RS again und you should see a number on the lower display which represents the number of microorganisms you saved. Start scrolling and you will see all the microorganism numbers displayed. Choose the most significant one and confirm by pressing a quick ENTER. To clear INT to 1.0 press a quick CL after pressing the INT button.

#### d. Module 4

Once you have pressed PRG <u>always</u> press CL for two seconds to make sure, you will have 0 in the lower display. Now you scroll to program 83 to store into memory by pressing a quick ENTER. Continue scrolling to program 96, 115, 142 and 151 and store them into memory by pressing a quick ENTER. Press PRG again and you will see LP plus the program number in the upper display and the amount of 5 preselected programs in the lower display. Now you scroll between the 5 preselected programs. The most intense pulse reaction indicates the main program and you confirm by pressing a quick ENTER. The system automatically switches into to the selected program and you will see the amount of subcategories in the lower display. Now you scroll between the subcategories. The most intense pulse reaction indicates the main subcategory and you confirm by pressing a quick ENTER.

# AGAIN

| ENTER                                                                                  | Long CL/Short CL |                  | Long ENTER/Short |            |
|----------------------------------------------------------------------------------------|------------------|------------------|------------------|------------|
| Module 1 After pressing PRG                                                            | yes              | no               |                  |            |
| To load program 11 To set INT to 1.0                                                   | no               | yes              | yes              | no         |
| Module 2 After pressing PRG To preselect more programs To store only one program       | yes              | no               | no<br>no         | yes<br>yes |
| Module 3 After pressing PRG To load program 10 To select first INT To select first M/S | yes<br>no<br>no  | no<br>yes<br>yes | yes              | no         |
| Module 4 After pressing PRG To load program 83,96,115,142,151                          | yes              | no               | no               | yes        |

Karin van Huelsen, ND Clinic Wolf-Dieter Kessler, MD Alter Postweg 5 26624 Victorbur Germany www.dr-kessler.com dr.wdg.kessler@t-online.de